# **Установка**

### **UEFI USB Boot**

Рабочая инструкция по ссылке.

### **GPT таблица разделов**

diskpart (после каждой команды надо нажать кнопку enter) sel dis 0 clean convert gpt exit exit

#### Обновление до W10

Бесплатное обновление Windows до 10-ой версии бессрочно доступно для лиц с ограниченными возможностями (см. ссылку).

### Удаление активации

- Удаление ключа: slmgr /upk
- Уалить ключ продукта и из реестра: slmgr /cpky.

Дополнительная информация в справке: slmgr -?

# Ошибка 0хс000000е

Загрузиться с установочного диска, выбрать восстановление системы, командную строку и выполнить восстановление загрузчика.

```
bootrec /fixmbr
bootrec /fixboot
bcdedit /export c:bcdbackup
attrib c:\boot\bcd -h -r -s
ren c:\boot\bcd bcd.old
bootrec /rebuildbcd
```
## Удалённый рабочий стол

Windows 10 Pro из коробки поддерживает удалённый рабочий стол, но его можно включить и в Windows 10 Home.

Для этого надо установить (в консоли с правами администратора) [RDPWrap](https://github.com/stascorp/rdpwrap)'ер. После установки необходимо настроить права пользователей для установления удалённой связи [тыц](http://pyatilistnik.org/terminalnyiy-server-na-windows-10-redstone/). При этом доступ будет работать только для учётных записей с правами администратора и не пустым паролем.

#### **Сглаживание шрифтов**

По-умолчанию в krdc сглаживание шрифтов на удалённой системе не активировано, чтобы включить использование необходимо в дополнительных параметрах подключения указать следующие параметры:

- $\bullet$  -x 0x8F modem default + font smoothing
- $\bullet$  -x 0x81 broadband default + font smoothing
- $\bullet$  -x 0x80 LAN default + font smoothing

### **Запрет перезагрузки**

Windows 10 автоматически перезагружается после установки обновлений, что не допустимо при выполнении фоновых задач. Способы отключения рассмотрены по [ссылке.](http://g-ek.com/kak-zapretit-windows-10-perezagruzhatsya-posle-ustanovki-obnovleniya)

# **Запрет обновления ОС**

Кроме этого, [отключение](http://remontka.pro/disable-updates-windows-10/) службы «Центра обновления Windows 10» предотвратит попытки обновить систему во время выполнения важных фоновых задач.

From: <https://jurik-phys.net/> - **Jurik-Phys.Net**

Permanent link: **<https://jurik-phys.net/itechnology:windows?rev=1495146537>**

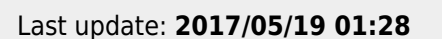

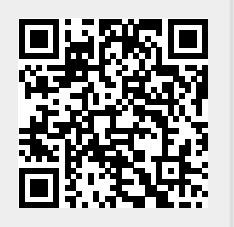